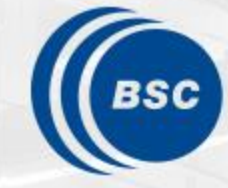

**Barcelona Supercomputing Center** Centro Nacional de Supercomputación

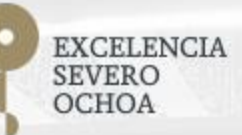

### **Programming Distributed Computing Platforms with COMPSs**

Workflows & Distributed Computing Group

24-25/01/2023 Barcelona

## **Python Hands-on (Jupyter-notebook)**

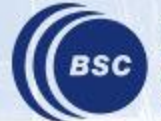

**Barcelona Supercomputing Center** Centro Nacional de Supercomputación

### **PyCOMPSs within VM**

- Open VirtualBox
- Start the Virtual Machine
	- User: **compss**
	- Password: **compss2021**
- Open a console

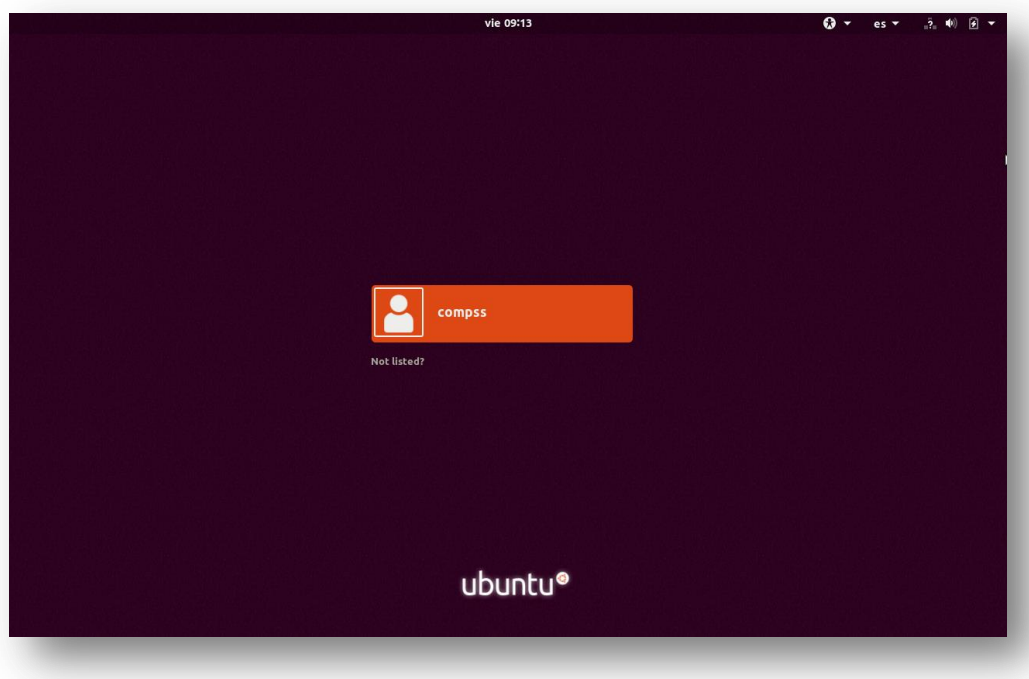

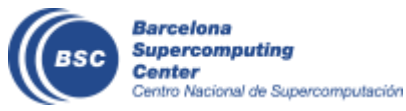

### **PyCOMPSs and Jupyter Notebook in Docker**

- Install pycompss-player:
	- Linux: \$ **sudo python3 -m pip install pycompss-cli**
	- Mac-os: \$ **pip install pycompss-cli**
- Download example applications:
	- \$ **git clone [https://github.com/bsc-wdc/tutorial\\_apps.git](https://github.com/bsc-wdc/tutorial_apps.git)**
	- \$ **cd tutorial\_apps**
- Initialize a COMPSs docker environment:
	- \$ **pycompss init -n docker-tutorial docker -i compss/compss-tutorial:3.1**
- Start the monitor
	- \$ **pycompss monitor start**
- Open a web browser with the address: **<https://localhost:8080/compss-monitor>**
- Start Jupyter-notebook
	- \$ **pycompss jupyter**
- Open a web browser with the address: **[http://172.17.0.2:8888](http://172.17.0.2:8888/)**

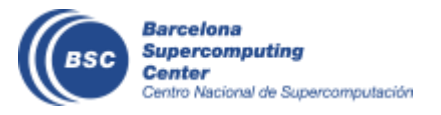

**Using the VM** \$ **sudo rm -rf tutorial\_apps** \$ **./install\_tutorial.sh 3.1**

### **Python Hands-on demos**

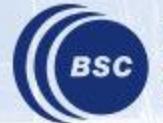

**Barcelona Supercomputing Center** Centro Nacional de Supercomputación

#### **Wordcount Exercise**

- Counting words of a set of documents
- Parallelization
	- Phase 1: Count words of a set of documents
	- Phase 2 : Merge results

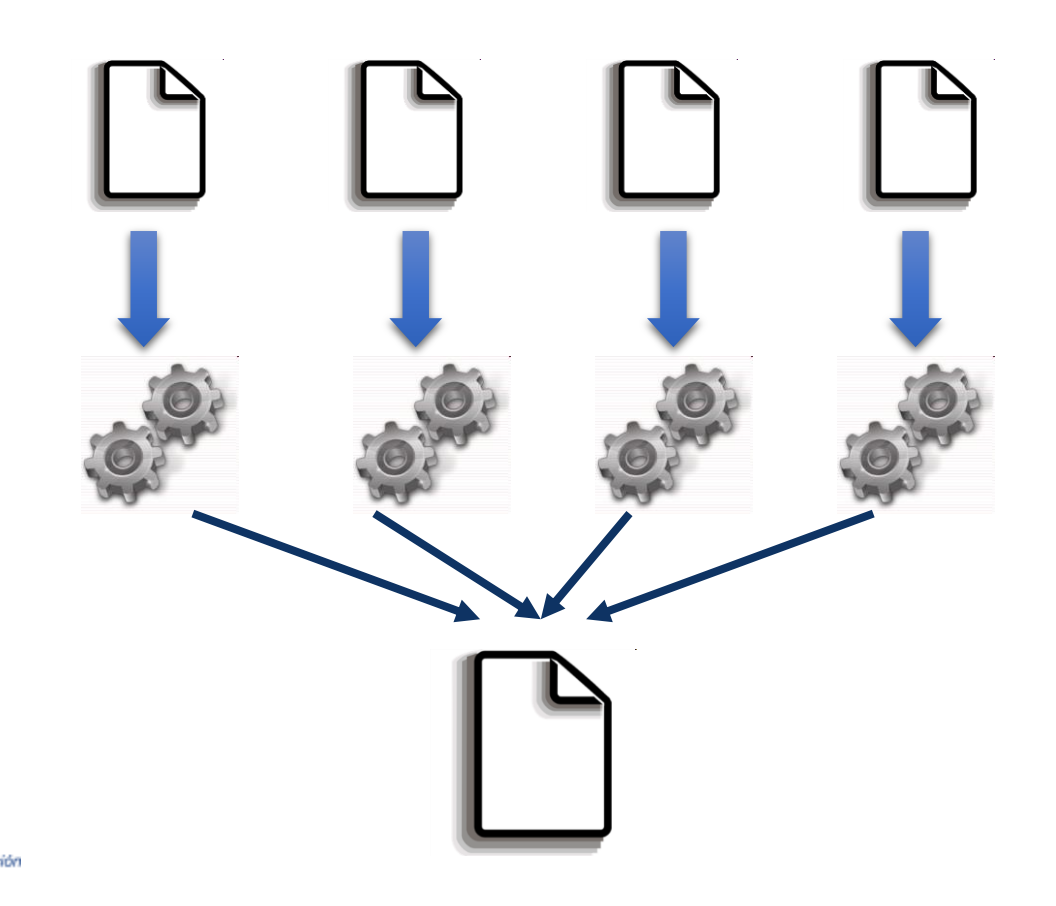

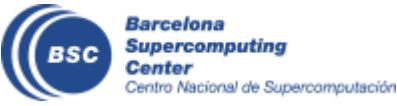

### **Stop the Docker environment**

- Close the web browser
	- **Close jupyter tab**
	- **Close monitor tab**
- Stop Jupyter-notebook
	- Press **CTRL+C**
- Stop the monitor
	- \$ **pycompss monitor stop**
- Remove the COMPSs docker environment
	- \$ **pycompss env remove docker-tutorial**

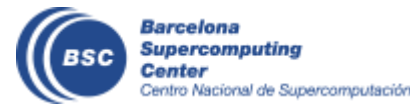

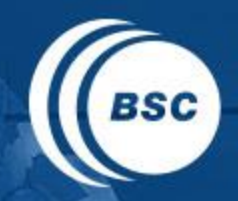

**Barcelona Supercomputing Center** Centro Nacional de Supercomputación

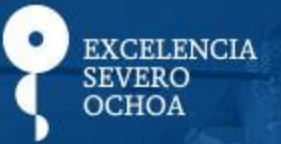

# THANK YOU!

### support-compss@bsc.es

www.bsc.es